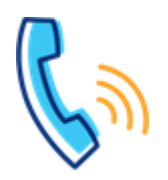

**Getting started**

**From your office phone:** 1. Press the **Voicemail** button.

your welcome email).

**Setting up your voicemail Making calls to** 

2. When prompted, enter the **temporary passcode** + **#** (provided in

3. Follow the automated prompts to record your name, set your

the recipient's voicemail is the caller ID of the incoming caller.

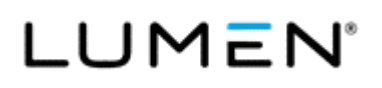

**Phones in your office\*** Extension Dialing (2-7 digits+#)

**Phones in other offices** | 10-digit phone number **Local** 10-digit phone number **Long Distance** 10-digit phone number

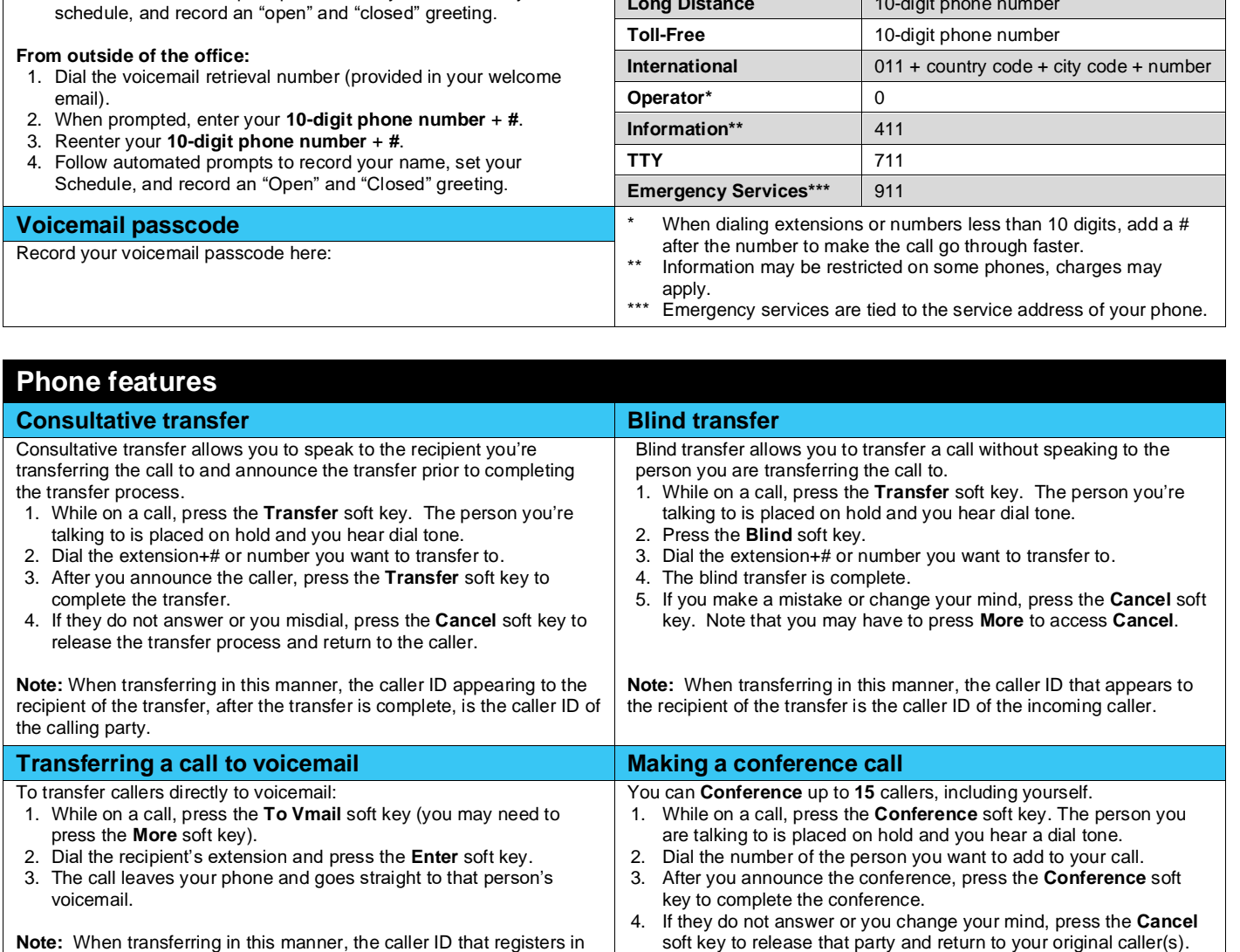

I

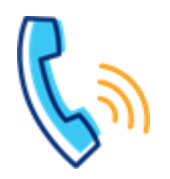

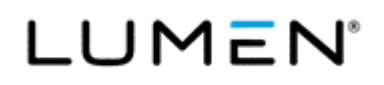

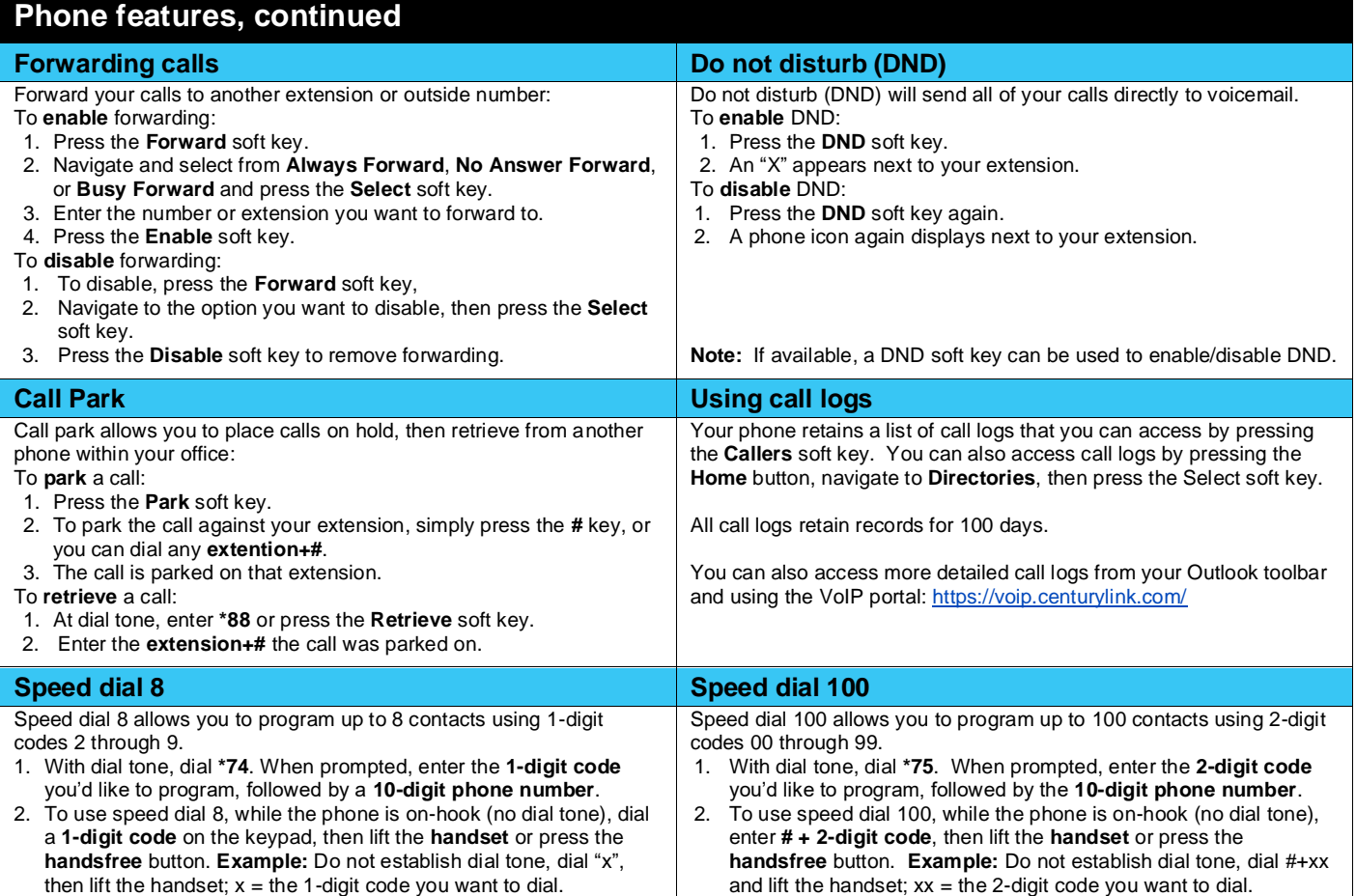

## **Voicemail Retrieving voicemail (3 ways to access) Voicemail shortcuts From your office phone:** 1. Press the **Voicemail** key. 2. When prompted, enter your **passcode** + **#**. **From outside the office\*:** 1. Dial the voicemail retrieval number. 2. When prompted, enter your **10-digit phone number** + **#**. 3. When prompted, enter your **passcode** + #. **By calling your direct-dial number:** 1. During your greeting, press **7**. 2. When prompted, enter your **passcode** + **#**. **Note:** \*You can save a contact in your mobile phone to automatically log you in by adding a contact with the voicemail retrieval phone number <pause> [10-digit number] # <pause> [password] #. **Play message menu While a message is playing** 1,1 Check unheard messages 1 Listen to messages 2 Send messages<br>4 Mailbox options<br>\* Disconnect Mailbox options \* Disconnect More options 1 Repeat message<br>2 Pause / resume **2** Pause / resume **3** Skip to end **4** Slow down **5** Message details<br>**6** Speed up **6** Speed up<br>**7** Delete me **7** Delete message<br>**9** Save message **9** Save message **\*** Return to previous menu **#** Skip message **8,8** Call sender

I